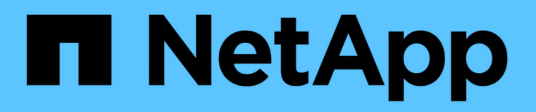

# **Pianificare e prepararsi per l'upgrade**

StorageGRID 11.8

NetApp May 17, 2024

This PDF was generated from https://docs.netapp.com/it-it/storagegrid-118/upgrade/estimating-time-tocomplete-upgrade.html on May 17, 2024. Always check docs.netapp.com for the latest.

# **Sommario**

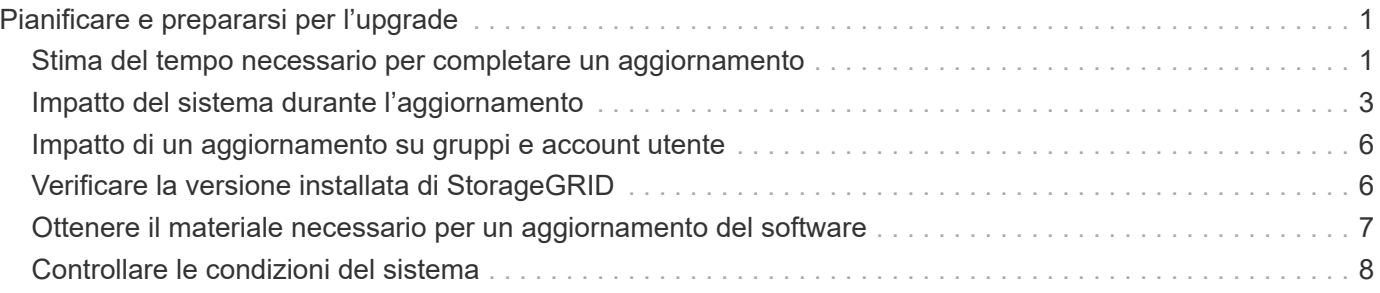

# <span id="page-2-0"></span>**Pianificare e prepararsi per l'upgrade**

# <span id="page-2-1"></span>**Stima del tempo necessario per completare un aggiornamento**

Considerare quando eseguire l'aggiornamento, in base alla durata dell'aggiornamento. È importante sapere quali operazioni è possibile e non è possibile eseguire in ciascuna fase dell'aggiornamento.

#### **A proposito di questa attività**

Il tempo necessario per completare un aggiornamento di StorageGRID dipende da una varietà di fattori, come il carico del client e le performance dell'hardware.

La tabella riassume le principali attività di aggiornamento ed elenca il tempo approssimativo necessario per ciascuna attività. I passaggi successivi alla tabella forniscono le istruzioni da utilizzare per stimare il tempo di aggiornamento del sistema.

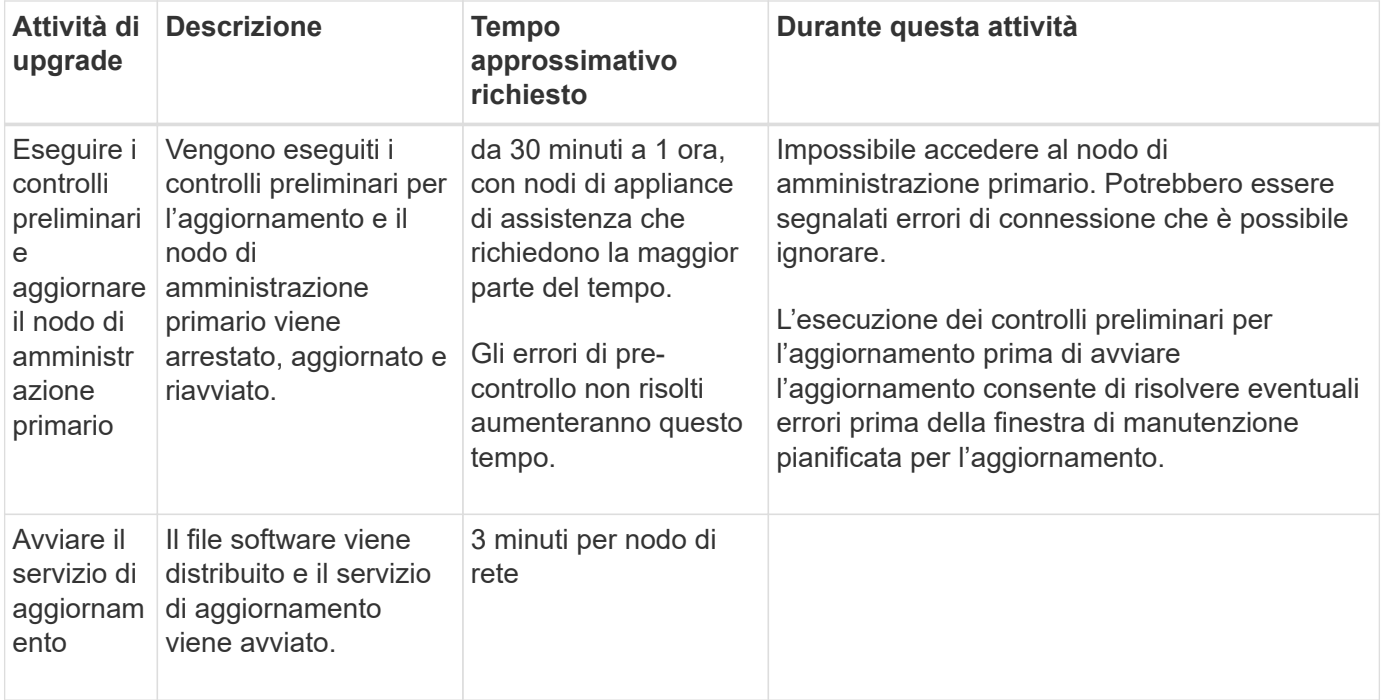

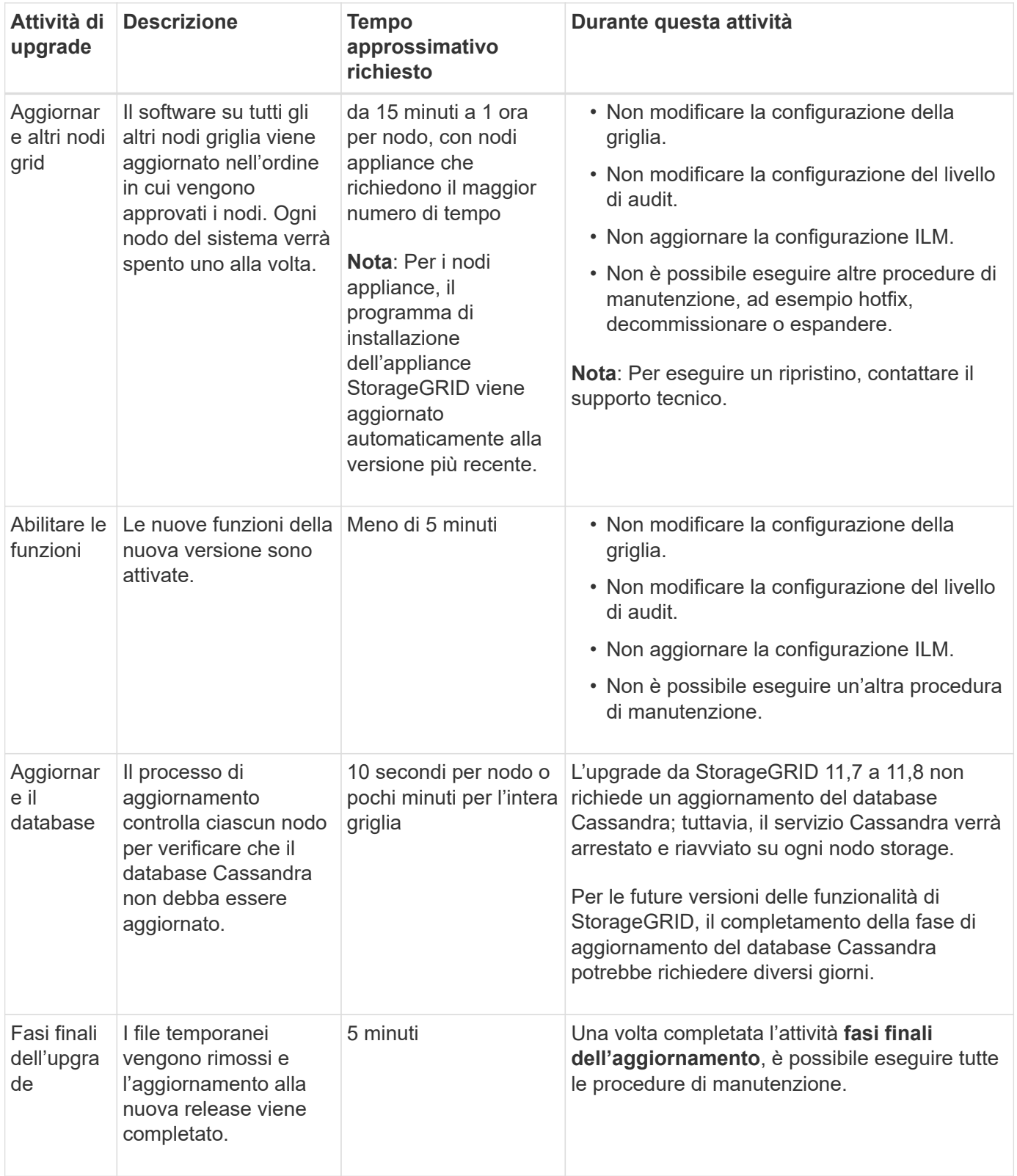

#### **Fasi**

- 1. Stima del tempo necessario per l'aggiornamento di tutti i nodi della griglia.
	- a. Moltiplicare il numero di nodi nel sistema StorageGRID per 1 ora/nodo.

Come regola generale, l'aggiornamento dei nodi appliance richiede più tempo rispetto ai nodi basati su software.

- b. Aggiungere 1 ora a questo intervallo di tempo per tenere conto del tempo necessario per scaricare .upgrade archiviare, eseguire le validazioni di pre-controllo e completare le fasi finali dell'aggiornamento.
- 2. Se si dispone di nodi Linux, aggiungere 15 minuti per ciascun nodo per tenere conto del tempo necessario per scaricare e installare il pacchetto RPM o DEB.
- 3. Calcola il tempo totale stimato per l'aggiornamento aggiungendo i risultati dei passaggi 1 e 2.

## **Esempio: Tempo stimato per l'aggiornamento a StorageGRID 11,8**

Si supponga che il sistema disponga di 14 nodi grid, di cui 8 nodi Linux.

- 1. Moltiplicare 14 per 1 ora/nodo.
- 2. Aggiungere 1 ora per tenere conto del download, del controllo preliminare e dei passaggi finali.

Il tempo stimato per l'aggiornamento di tutti i nodi è di 15 ore.

3. Moltiplicare 8 per 15 minuti/nodo per il tempo di installazione del pacchetto RPM o DEB sui nodi Linux.

Il tempo stimato per questa fase è di 2 ore.

4. Sommare i valori.

Sono necessarie fino a 17 ore per completare l'aggiornamento del sistema a StorageGRID 11,8.0.

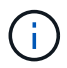

Se necessario, è possibile dividere la finestra di manutenzione in finestre più piccole approvando i sottoinsiemi di nodi della griglia da aggiornare in più sessioni. Ad esempio, si consiglia di aggiornare i nodi nel sito A in una sessione e quindi aggiornare i nodi nel sito B in una sessione successiva. Se si sceglie di eseguire l'aggiornamento in più sessioni, tenere presente che non è possibile iniziare a utilizzare le nuove funzionalità fino a quando tutti i nodi non sono stati aggiornati.

# <span id="page-4-0"></span>**Impatto del sistema durante l'aggiornamento**

Scopri in che modo il tuo sistema StorageGRID sarà influenzato durante l'aggiornamento.

### **Gli aggiornamenti di StorageGRID sono senza interruzioni**

Il sistema StorageGRID è in grado di acquisire e recuperare i dati dalle applicazioni client durante l'intero processo di aggiornamento. Se si approvano tutti i nodi dello stesso tipo per l'aggiornamento (ad esempio, i nodi di storage), i nodi vengono disattivati uno alla volta, in modo che non vi sia tempo in cui tutti i nodi di griglia o tutti i nodi di griglia di un determinato tipo non siano disponibili.

Per consentire la disponibilità continua, assicurarsi che il criterio ILM contenga regole che specificano la memorizzazione di più copie di ciascun oggetto. È inoltre necessario assicurarsi che tutti i client S3 o Swift esterni siano configurati per inviare richieste a uno dei seguenti:

- Un indirizzo IP virtuale del gruppo ad alta disponibilità (ha)
- Bilanciamento del carico di terze parti ad alta disponibilità
- Nodi gateway multipli per ogni client

• Più nodi di storage per ogni client

## **Le applicazioni client potrebbero riscontrare interruzioni a breve termine**

Il sistema StorageGRID può acquisire e recuperare i dati dalle applicazioni client durante tutto il processo di upgrade, tuttavia le connessioni client a singoli nodi di gateway o nodi storage potrebbero essere temporaneamente interrotte se l'upgrade deve riavviare i servizi su tali nodi. La connettività viene ripristinata al termine del processo di upgrade e i servizi vengono ripristinati nei singoli nodi.

Potrebbe essere necessario pianificare i tempi di inattività per applicare un aggiornamento se la perdita di connettività per un breve periodo non è accettabile. È possibile utilizzare l'approvazione selettiva per pianificare l'aggiornamento di determinati nodi.

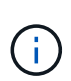

È possibile utilizzare più gateway e gruppi di alta disponibilità (ha) per fornire il failover automatico durante il processo di upgrade. Consultare le istruzioni per ["configurazione di gruppi](https://docs.netapp.com/it-it/storagegrid-118/admin/configure-high-availability-group.html) [ad alta disponibilità"](https://docs.netapp.com/it-it/storagegrid-118/admin/configure-high-availability-group.html).

### **Il firmware dell'appliance viene aggiornato**

Durante l'aggiornamento a StorageGRID 11,8:

- Tutti i nodi di appliance StorageGRID vengono aggiornati automaticamente alla versione 3,8 del firmware del programma di installazione dell'appliance StorageGRID.
- Le appliance SG6060 e SGF6024 vengono automaticamente aggiornate alla versione del firmware del BIOS 3B07.EX e al firmware BMC versione 3.99.07.
- Le appliance SG100 e SG1000 vengono aggiornate automaticamente alla versione del firmware del BIOS 3B12.EC e al firmware BMC versione 4.73.07.
- L'appliance SGF6112 viene aggiornata automaticamente alla versione del firmware del BIOS 3A10.QD e al firmware BMC versione 3.15.07.
- SGF6112 viene convertito dalla modalità di avvio legacy alla modalità di avvio UEFI con l'avvio protetto abilitato.
- Le appliance SG110 e SG1100 sono state fornite con il firmware del BIOS compatibile con StorageGRID 11,8.

### **Le policy ILM vengono gestite in modo diverso in base al loro stato**

- Il criterio attivo rimane lo stesso dopo l'aggiornamento.
- Solo le ultime 10 politiche storiche vengono mantenute al momento dell'aggiornamento.
- Se esiste una policy proposta, verrà eliminata durante l'aggiornamento.

### **Potrebbero essere attivati degli avvisi**

Gli avvisi potrebbero essere attivati all'avvio e all'arresto dei servizi e quando il sistema StorageGRID funziona come ambiente a versione mista (alcuni nodi di griglia che eseguono una versione precedente, mentre altri sono stati aggiornati a una versione successiva). Al termine dell'aggiornamento potrebbero essere attivati altri avvisi.

Ad esempio, potrebbe essere visualizzato l'avviso **Impossibile comunicare con il nodo** quando i servizi vengono arrestati, oppure potrebbe essere visualizzato l'avviso **errore di comunicazione Cassandra** quando alcuni nodi sono stati aggiornati a StorageGRID 11,8 ma altri nodi eseguono ancora StorageGRID 11,7. In

generale, questi avvisi verranno visualizzati al termine dell'aggiornamento.

L'avviso **posizionamento ILM non raggiungibile** potrebbe essere attivato quando i nodi di archiviazione vengono arrestati durante l'aggiornamento a StorageGRID 11,8. Questo avviso potrebbe persistere per 1 giorno dopo il completamento dell'aggiornamento.

Una volta completato l'aggiornamento, è possibile rivedere gli avvisi relativi all'aggiornamento selezionando **Avvisi risolti di recente** o **Avvisi correnti** dalla dashboard di Grid Manager.

### **Vengono generate molte notifiche SNMP**

Tenere presente che è possibile che vengano generate numerose notifiche SNMP quando i nodi della griglia vengono arrestati e riavviati durante l'aggiornamento. Per evitare notifiche eccessive, deselezionare la casella di controllo **Enable SNMP Agent Notifications** (**CONFIGURATION** > **Monitoring** > **SNMP Agent**) per disattivare le notifiche SNMP prima di avviare l'aggiornamento. Quindi, riattivare le notifiche al termine dell'aggiornamento.

### **Le modifiche alla configurazione sono limitate**

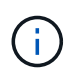

Questo elenco si applica in particolare agli aggiornamenti da StorageGRID 11,7 a StorageGRID 11,8. Se si esegue l'aggiornamento a un'altra release di StorageGRID, fare riferimento all'elenco delle modifiche limitate nelle istruzioni di aggiornamento per tale release.

Fino al completamento dell'attività **Enable New Feature**:

- Non apportare modifiche alla configurazione della griglia.
- Non attivare o disattivare nuove funzioni.
- Non aggiornare la configurazione ILM. In caso contrario, potrebbe verificarsi un comportamento ILM inconsistente e imprevisto.
- Non applicare una correzione rapida o ripristinare un nodo della griglia.

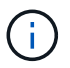

Contattare il supporto tecnico se è necessario ripristinare un nodo durante l'aggiornamento.

- Durante l'aggiornamento a StorageGRID 11,8, non è necessario gestire gruppi ha, interfacce VLAN o endpoint di bilanciamento del carico.
- Non eliminare alcun gruppo ha fino al completamento dell'aggiornamento a StorageGRID 11,8. Gli indirizzi IP virtuali in altri gruppi ha potrebbero diventare inaccessibili.

Fino al completamento dell'attività **fasi finali dell'aggiornamento**:

- Non eseguire una procedura di espansione.
- Non eseguire una procedura di decommissionamento.

### **Non puoi visualizzare i dettagli del bucket o gestire i bucket dal tenant Manager**

Durante l'aggiornamento a StorageGRID 11,8 (ovvero quando il sistema funziona come un ambiente in versione mista), non è possibile visualizzare i dettagli del bucket o gestire i bucket utilizzando Gestione tenant. Nella pagina Bucket di Tenant Manager viene visualizzato uno dei seguenti errori:

• Non puoi utilizzare questa API durante l'aggiornamento alla versione 11,8.

• Non è possibile visualizzare i dettagli delle versioni dei bucket in Tenant Manager durante l'aggiornamento a 11,8.

Questo errore viene risolto al termine dell'aggiornamento a 11,8.

#### **Soluzione alternativa**

Mentre è in corso l'aggiornamento 11,8, utilizzare i seguenti strumenti per visualizzare i dettagli del bucket o gestire i bucket, invece di utilizzare il Tenant Manager:

- Per eseguire operazioni S3 standard su un bucket, utilizzare ["API REST S3"](https://docs.netapp.com/it-it/storagegrid-118/s3/operations-on-buckets.html) o il ["API di gestione del](https://docs.netapp.com/it-it/storagegrid-118/tenant/understanding-tenant-management-api.html) [tenant"](https://docs.netapp.com/it-it/storagegrid-118/tenant/understanding-tenant-management-api.html).
- Per eseguire operazioni personalizzate di StorageGRID su un bucket (ad esempio, visualizzazione e modifica della coerenza del bucket, attivazione o disattivazione degli aggiornamenti dell'ora dell'ultimo accesso o configurazione dell'integrazione della ricerca), utilizzare l'API Gestione tenant.

# <span id="page-7-0"></span>**Impatto di un aggiornamento su gruppi e account utente**

Potrebbe essere necessario aggiornare correttamente i gruppi e gli account utente al termine dell'aggiornamento.

## **Modifiche alle autorizzazioni e alle opzioni del gruppo**

Dopo l'aggiornamento a StorageGRID 11,8, assegnare facoltativamente le seguenti nuove autorizzazioni ai gruppi di utenti tenant.

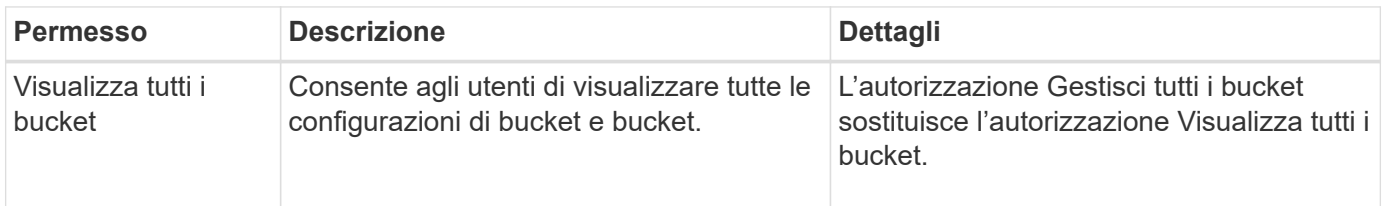

Vedere ["Permessi di gestione del tenant"](https://docs.netapp.com/it-it/storagegrid-118/tenant/tenant-management-permissions.html).

# <span id="page-7-1"></span>**Verificare la versione installata di StorageGRID**

Prima di avviare l'aggiornamento, verificare che la versione precedente di StorageGRID sia attualmente installata con la correzione rapida più recente disponibile applicata.

#### **A proposito di questa attività**

Prima di eseguire l'aggiornamento a StorageGRID 11,8, sulla griglia deve essere installato StorageGRID 11,7. Se si sta utilizzando una versione precedente di StorageGRID, è necessario installare tutti i file di aggiornamento precedenti insieme ai relativi aggiornamenti rapidi più recenti (vivamente consigliato) fino a quando la versione corrente della griglia non è StorageGRID 11,7.*x.y*.

Un possibile percorso di aggiornamento viene mostrato nella 7 dalla versione 11,5,esempio.

NetApp consiglia vivamente di applicare la correzione rapida più recente per ciascuna versione di StorageGRID prima di eseguire l'aggiornamento alla versione successiva e di applicare la correzione rapida più recente per ogni nuova versione installata. In alcuni casi, è necessario applicare una correzione rapida per evitare il rischio di perdita dei dati. Vedere ["Download](https://mysupport.netapp.com/site/products/all/details/storagegrid/downloads-tab) [NetApp: StorageGRID"](https://mysupport.netapp.com/site/products/all/details/storagegrid/downloads-tab) e le note di rilascio per ogni hotfix per saperne di più.

#### **Fasi**

- 1. Accedere a Grid Manager utilizzando un ["browser web supportato".](https://docs.netapp.com/it-it/storagegrid-118/admin/web-browser-requirements.html)
- 2. Nella parte superiore di Grid Manager, selezionare **Guida** > **informazioni**.
- 3. Verificare che **versione** sia 11,7.*x.y*.

Nel numero di versione di StorageGRID 11,7.*x.y*:

- La **release principale** ha un valore *x* di 0 (11,7.0).
- Un **hotfix**, se è stato applicato, ha un valore *y* (ad esempio, 11,7.0,1).
- 4. Se **versione** non è 11,7.*x.y*, andare a. ["Download NetApp: StorageGRID"](https://mysupport.netapp.com/site/products/all/details/storagegrid/downloads-tab) per scaricare i file per ciascuna release precedente, inclusa la hotfix più recente per ciascuna release.
- 5. Ottenere le istruzioni di aggiornamento per ciascuna versione scaricata. Quindi, eseguire la procedura di aggiornamento del software per tale release e applicare la correzione rapida più recente per tale release (vivamente consigliata).

Vedere ["Procedura di hotfix StorageGRID"](https://docs.netapp.com/it-it/storagegrid-118/maintain/storagegrid-hotfix-procedure.html).

### **Esempio: Aggiornamento a StorageGRID 11,7 dalla versione 11,5**

Nell'esempio seguente vengono illustrati i passaggi per l'aggiornamento da versione 11,5 a StorageGRID versione 11,7 in preparazione per un aggiornamento a StorageGRID 11,8.

Scaricare e installare il software nella sequenza seguente per preparare il sistema per l'aggiornamento:

- 1. Applicare la correzione rapida StorageGRID 11,5.0.*y* più recente.
- 2. Eseguire l'aggiornamento alla versione principale di StorageGRID 11.6.0.
- 3. Applicare la correzione rapida StorageGRID 11,6.0.*y* più recente.
- 4. Eseguire l'aggiornamento alla versione principale di StorageGRID 11.7.0.
- 5. Applicare la correzione rapida StorageGRID 11,7.0.*y* più recente.

# <span id="page-8-0"></span>**Ottenere il materiale necessario per un aggiornamento del software**

Prima di iniziare l'aggiornamento del software, procurarsi tutto il materiale necessario.

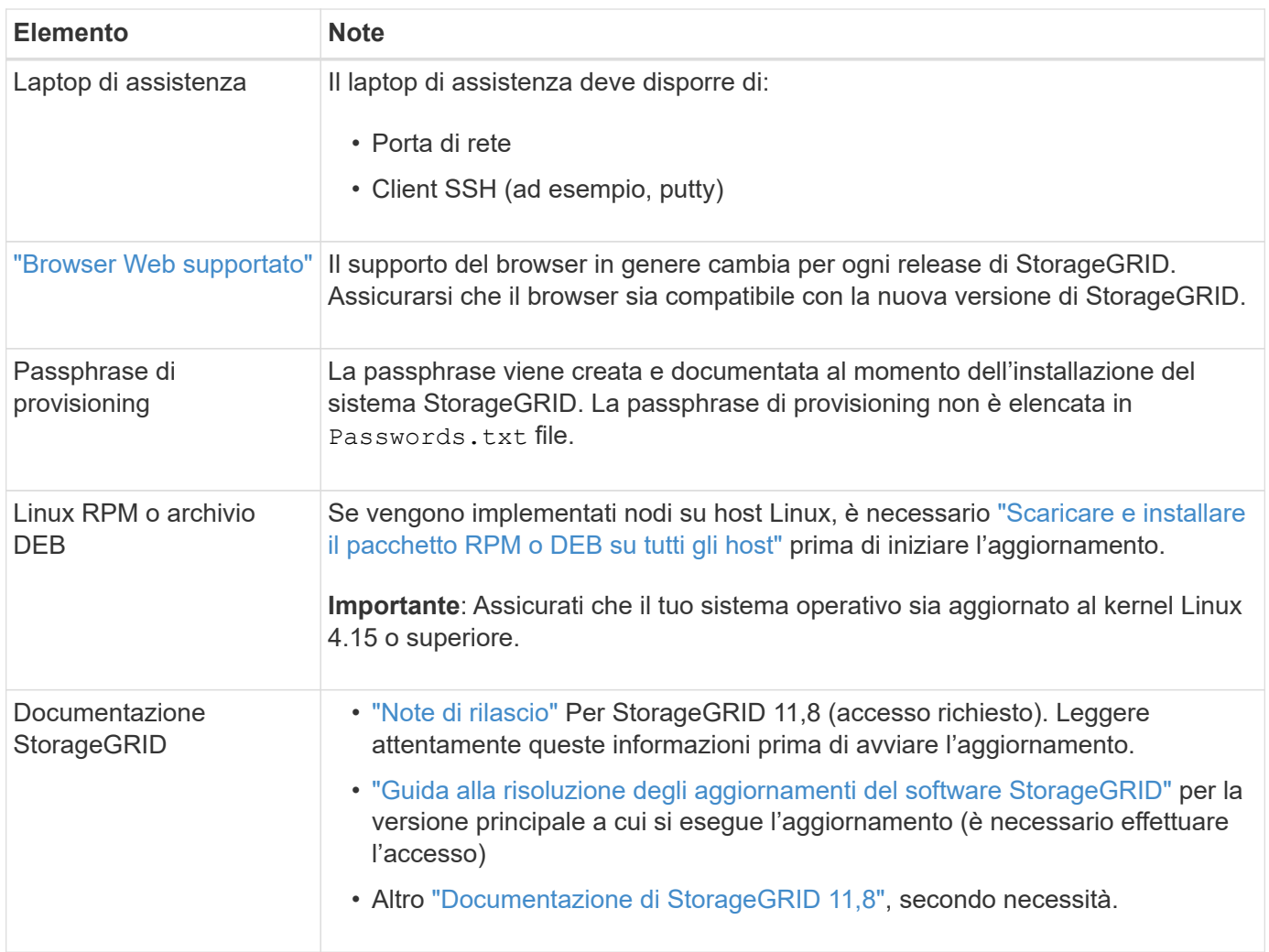

# <span id="page-9-0"></span>**Controllare le condizioni del sistema**

Prima di aggiornare un sistema StorageGRID, verificare che il sistema sia pronto per l'aggiornamento. Verificare che il sistema funzioni normalmente e che tutti i nodi della griglia siano operativi.

#### **Fasi**

- 1. Accedere a Grid Manager utilizzando un ["browser web supportato".](https://docs.netapp.com/it-it/storagegrid-118/admin/web-browser-requirements.html)
- 2. Verificare la presenza di eventuali avvisi attivi e risolverli.
- 3. Verificare che non vi siano attività della griglia in conflitto attive o in sospeso.
	- a. Selezionare **SUPPORT** > **Tools** > **Grid topology**.
	- b. Selezionare *Site* > *Primary Admin Node* > **CMN** > **Grid Tasks** > **Configuration**.

I task ILME (Information Lifecycle Management Evaluation) sono gli unici task grid che possono essere eseguiti contemporaneamente all'aggiornamento del software.

c. Se altre attività della griglia sono attive o in sospeso, attendere il completamento o rilasciare il blocco.

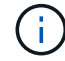

Contattare il supporto tecnico se un'attività non termina o non rilascia il blocco.

4. Fare riferimento a. ["Comunicazioni interne al nodo di rete"](https://docs.netapp.com/it-it/storagegrid-118/network/internal-grid-node-communications.html) e. ["Comunicazioni esterne"](https://docs.netapp.com/it-it/storagegrid-118/network/external-communications.html) Per garantire che tutte le porte richieste per StorageGRID 11,8 siano aperte prima dell'aggiornamento.

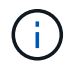

Non sono richieste porte aggiuntive per l'upgrade a StorageGRID 11,8.

La seguente porta richiesta è stata aggiunta in StorageGRID 11,7. Assicurarsi che sia disponibile prima di eseguire l'aggiornamento a StorageGRID 11,8.

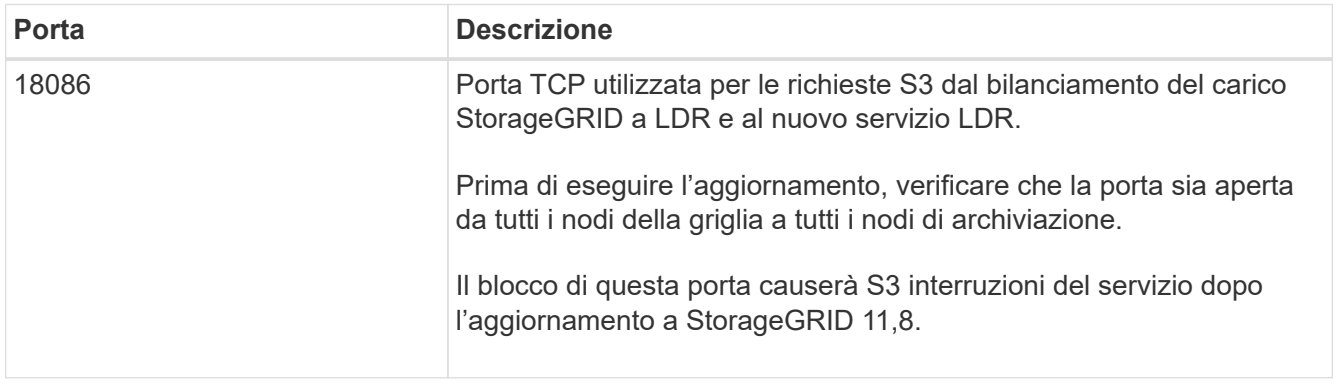

Se sono state aperte porte firewall personalizzate, viene inviata una notifica durante la verifica preliminare dell'aggiornamento. È necessario contattare il supporto tecnico prima di procedere con l'aggiornamento.

#### **Informazioni sul copyright**

Copyright © 2024 NetApp, Inc. Tutti i diritti riservati. Stampato negli Stati Uniti d'America. Nessuna porzione di questo documento soggetta a copyright può essere riprodotta in qualsiasi formato o mezzo (grafico, elettronico o meccanico, inclusi fotocopie, registrazione, nastri o storage in un sistema elettronico) senza previo consenso scritto da parte del detentore del copyright.

Il software derivato dal materiale sottoposto a copyright di NetApp è soggetto alla seguente licenza e dichiarazione di non responsabilità:

IL PRESENTE SOFTWARE VIENE FORNITO DA NETAPP "COSÌ COM'È" E SENZA QUALSIVOGLIA TIPO DI GARANZIA IMPLICITA O ESPRESSA FRA CUI, A TITOLO ESEMPLIFICATIVO E NON ESAUSTIVO, GARANZIE IMPLICITE DI COMMERCIABILITÀ E IDONEITÀ PER UNO SCOPO SPECIFICO, CHE VENGONO DECLINATE DAL PRESENTE DOCUMENTO. NETAPP NON VERRÀ CONSIDERATA RESPONSABILE IN ALCUN CASO PER QUALSIVOGLIA DANNO DIRETTO, INDIRETTO, ACCIDENTALE, SPECIALE, ESEMPLARE E CONSEQUENZIALE (COMPRESI, A TITOLO ESEMPLIFICATIVO E NON ESAUSTIVO, PROCUREMENT O SOSTITUZIONE DI MERCI O SERVIZI, IMPOSSIBILITÀ DI UTILIZZO O PERDITA DI DATI O PROFITTI OPPURE INTERRUZIONE DELL'ATTIVITÀ AZIENDALE) CAUSATO IN QUALSIVOGLIA MODO O IN RELAZIONE A QUALUNQUE TEORIA DI RESPONSABILITÀ, SIA ESSA CONTRATTUALE, RIGOROSA O DOVUTA A INSOLVENZA (COMPRESA LA NEGLIGENZA O ALTRO) INSORTA IN QUALSIASI MODO ATTRAVERSO L'UTILIZZO DEL PRESENTE SOFTWARE ANCHE IN PRESENZA DI UN PREAVVISO CIRCA L'EVENTUALITÀ DI QUESTO TIPO DI DANNI.

NetApp si riserva il diritto di modificare in qualsiasi momento qualunque prodotto descritto nel presente documento senza fornire alcun preavviso. NetApp non si assume alcuna responsabilità circa l'utilizzo dei prodotti o materiali descritti nel presente documento, con l'eccezione di quanto concordato espressamente e per iscritto da NetApp. L'utilizzo o l'acquisto del presente prodotto non comporta il rilascio di una licenza nell'ambito di un qualche diritto di brevetto, marchio commerciale o altro diritto di proprietà intellettuale di NetApp.

Il prodotto descritto in questa guida può essere protetto da uno o più brevetti degli Stati Uniti, esteri o in attesa di approvazione.

LEGENDA PER I DIRITTI SOTTOPOSTI A LIMITAZIONE: l'utilizzo, la duplicazione o la divulgazione da parte degli enti governativi sono soggetti alle limitazioni indicate nel sottoparagrafo (b)(3) della clausola Rights in Technical Data and Computer Software del DFARS 252.227-7013 (FEB 2014) e FAR 52.227-19 (DIC 2007).

I dati contenuti nel presente documento riguardano un articolo commerciale (secondo la definizione data in FAR 2.101) e sono di proprietà di NetApp, Inc. Tutti i dati tecnici e il software NetApp forniti secondo i termini del presente Contratto sono articoli aventi natura commerciale, sviluppati con finanziamenti esclusivamente privati. Il governo statunitense ha una licenza irrevocabile limitata, non esclusiva, non trasferibile, non cedibile, mondiale, per l'utilizzo dei Dati esclusivamente in connessione con e a supporto di un contratto governativo statunitense in base al quale i Dati sono distribuiti. Con la sola esclusione di quanto indicato nel presente documento, i Dati non possono essere utilizzati, divulgati, riprodotti, modificati, visualizzati o mostrati senza la previa approvazione scritta di NetApp, Inc. I diritti di licenza del governo degli Stati Uniti per il Dipartimento della Difesa sono limitati ai diritti identificati nella clausola DFARS 252.227-7015(b) (FEB 2014).

#### **Informazioni sul marchio commerciale**

NETAPP, il logo NETAPP e i marchi elencati alla pagina<http://www.netapp.com/TM> sono marchi di NetApp, Inc. Gli altri nomi di aziende e prodotti potrebbero essere marchi dei rispettivi proprietari.